らへるすまーと泉北

## **歩数連携の方法(iPhone利用者)**

## **スマートフォンの「設定」で"ヘルスケア"とへるすまーと泉 北の同期をオンにしてください。手順は以下のとおりです。**

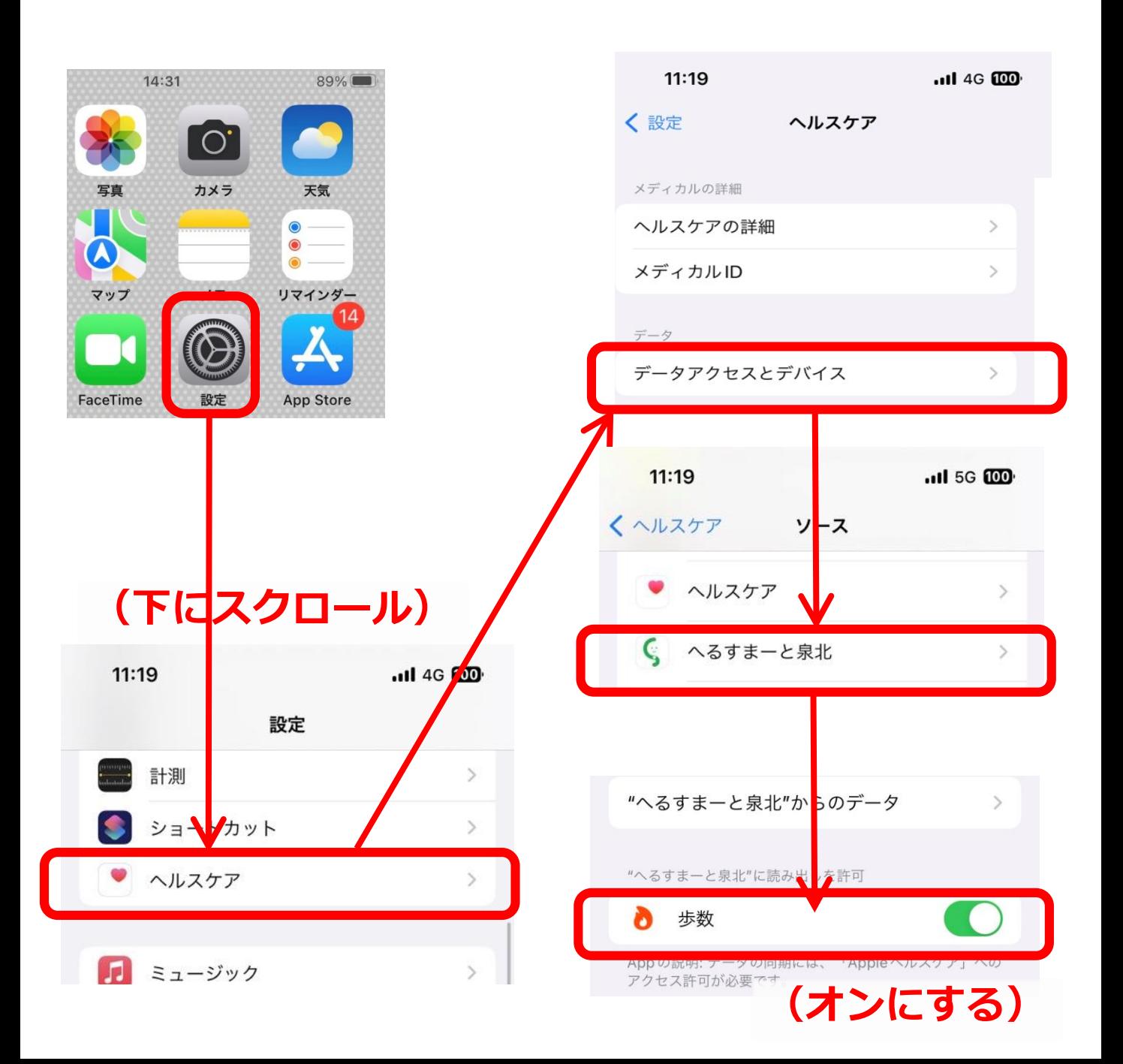

らへるすまーと泉北

## **上記で解決しない場合(iPhone利用者)**

## **へるすまーと泉北アプリ内の機器連携がオンになっているか ご確認ください。手順は以下のとおりです。**

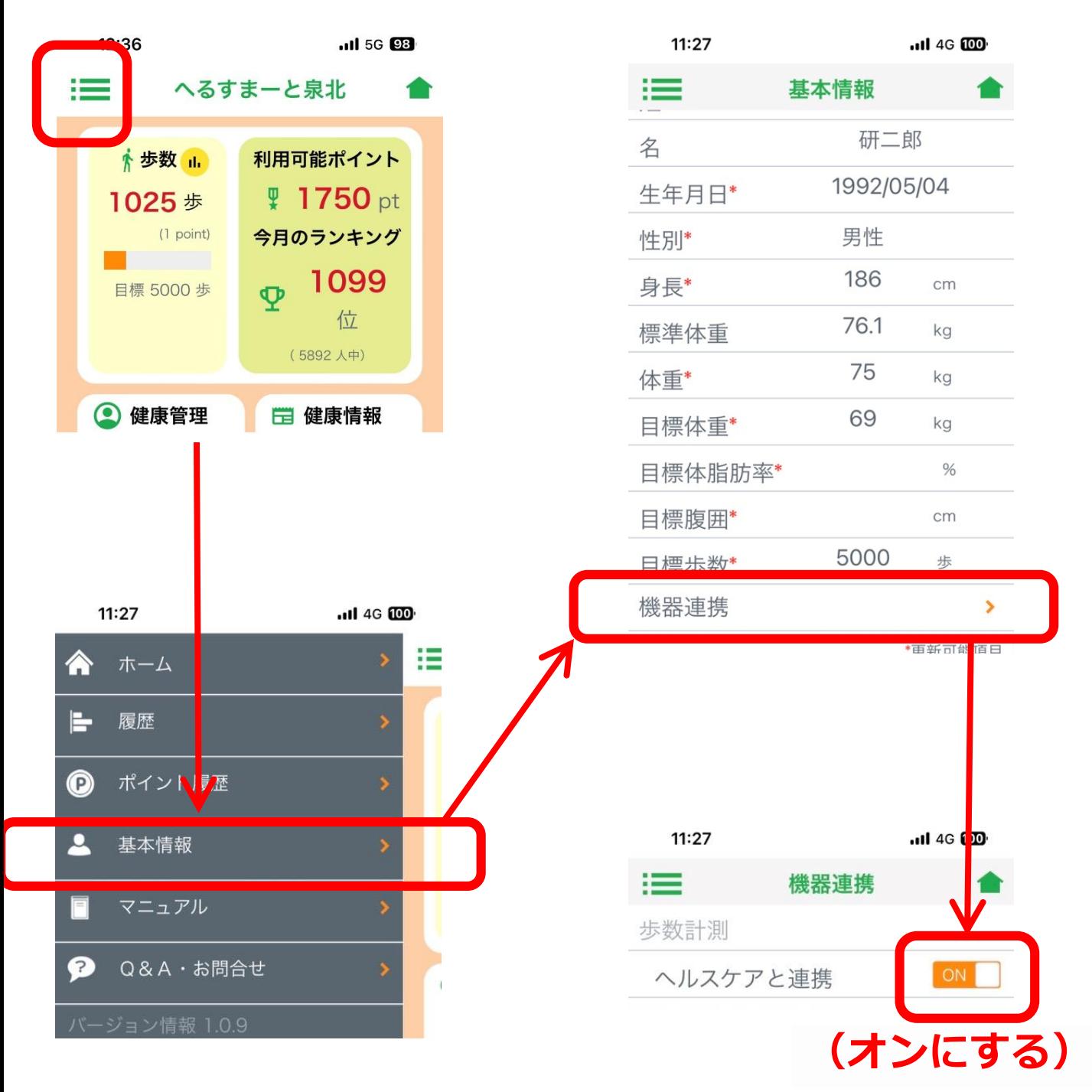